# QUICK START GUIDE

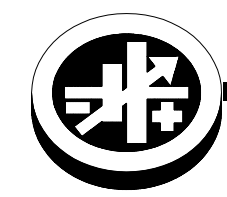

**KEPCO** An ISO 9001 Company. **BI** 

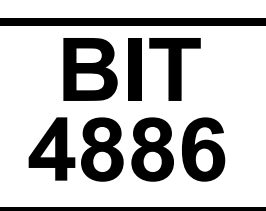

# BIT 4886 DIGITAL INTERFACE CARD

## **I** — INTRODUCTION

**SCOPE OF MANUAL.** This Quick Start Guide covers the installation, checkout and operation of the Kepco BIT 4886 Card installed in a BOP power supply. Full specifications and operating procedures are listed in the Operator Manual that can be downloaded from the Kepco web site:

• www.kepcopower.com/support/opmanls.htm#bit

**II — INSTALLATION** 

**CAUTION: If the BIT card was not pre-installed in a BOP at Kepco, you must install and calibrate the card by following the instructions in the Operator Manual which can be downloaded from the Kepco website (see above). Failure to calibrate the unit could impact the accuracy of settings and readbacks. It will not impact remote operation of the unit.**

**STARTUP DEFAULT.** The Device Address (GPIB address) for the interface card is set by means of DIP switch S1, positions 1 through 5 (Figure 1) which can be accessed through the top cover of the BOP. It is factory preset to address 6. If a different Device Address is required in your system, there are 31 (1-31) possible choices (see Table [1](#page-0-0)).

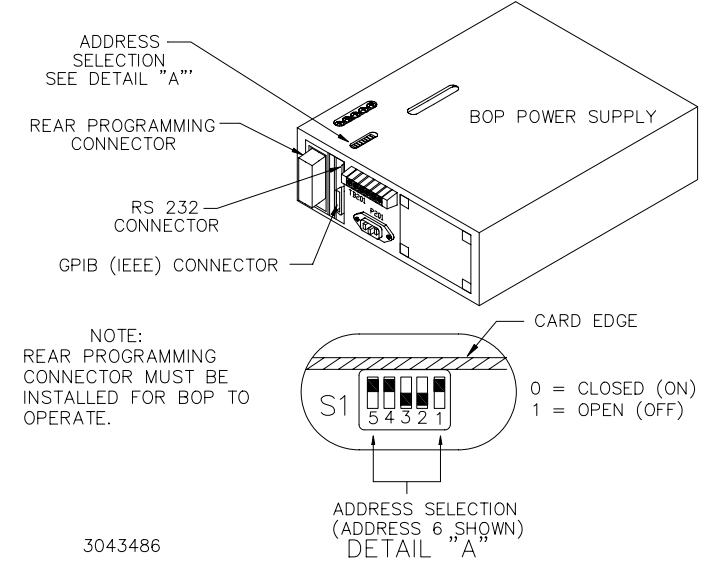

## **FIGURE 1. SETTING THE GPIB ADDRESS**

KEPCO, INC. ● 131-38 SANFORD AVENUE ● FLUSHING, NY. 11355 U.S.A. ● TEL (718) 461-7000 ● FAX (718) 767-1102

http://www.kepcopower.com · email: hq@kepcopower.com

**DESCRIPTION.** The Kepco BIT Card Series were designed as an accessory for the Kepco BOP series bipolar power supplies. The BIT 4886 card acts as an interface between the digital data bus and the BOP, accepting the digital input data and converting it to an analog signal, which in turn, controls the BOP output.

<span id="page-0-0"></span>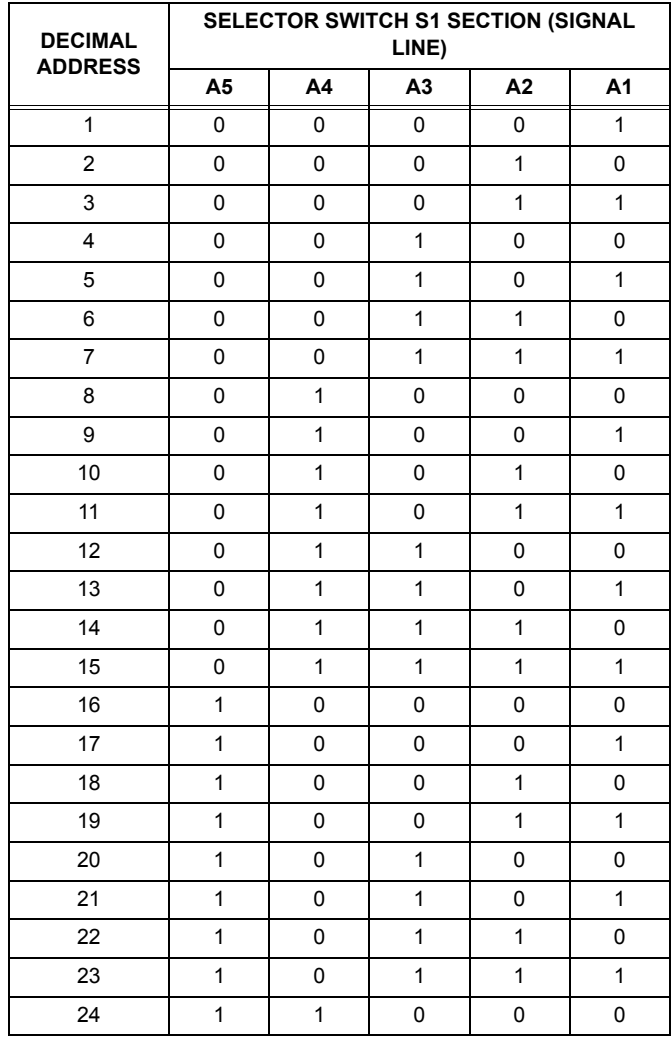

## **TABLE 1. DEVICE ADDRESS SELECTION**

#### **TABLE 1. DEVICE ADDRESS SELECTION (CONT)**

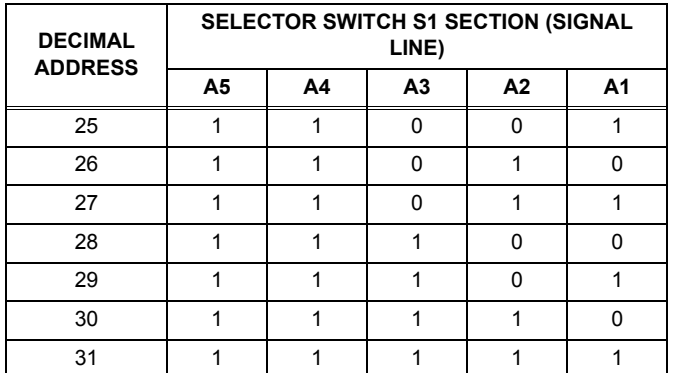

NOTE:

0 = CLOSED (ON) (Towards printed circuit board)

1 = OPEN (OFF) (Away from printed circuit board)

## CHECKOUT PROCEDURE.

1. Connect the BOP-BIT 4886 Interface Card to either:

a) the GPIB bus using a standard GPIB cable connected to the BIT 4886 24-pin GPIB connector (J1) or

b) to an external RS-232 controller with a DB9 type connector (male pins) by connecting the RJ45 patch cord to the BIT 4886 RS 232 port (J2), then using the RJ45 to DB9 adapter supplied (see Figure [2\)](#page-1-0) to connect the RJ45 patch cord to the external controller. On the RJ45 patch cord, the 6-pin connector plugs into the BIT 4886 RS 232 port, and the 8-pin connector plugs into the RJ45 to DB9 adapter (see Table [2](#page-1-1) and Figure [2](#page-1-0)).

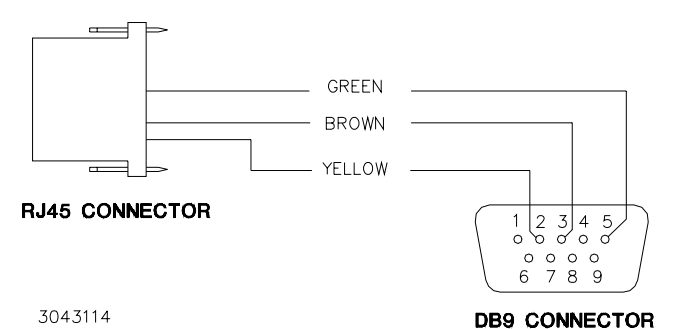

<span id="page-1-0"></span>**FIGURE 2. RJ45 TO DB9 ADAPTER WIRING**

## III — OPERATION

The BOP can now be controlled via either the RS 232 or GPIB ports using IEEE 488 and SCPI commands. The applicable commands and queries are listed in Table [3](#page-2-0) and [4](#page-2-1), respectively. For a full description of all commands

## <span id="page-1-1"></span>**TABLE 2. RJ45 TO DB9 ADAPTER WIRE FUNCTIONS**

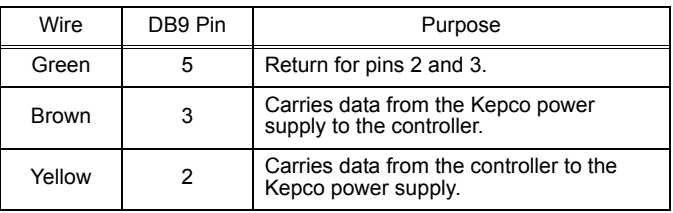

- 2. Apply power to BOP power supply. The BOP-BIT 4886 will beep for less than 1 second, then will be ready for use.
- 3. Send the **\*IDN?** query via either the GPIB or RS 232 port.

Assuming the BIT 4886 card is installed in a BOP 72-6 as an example, verify that the unit responds with **KEPCO,BIT488-6 72-6,A38621 11/10/98,1.81-1.81**.

If the unit responds with **KEPCO,BIT488-6 200- 20,A38621 10/01/98,1.81-1.81**, it means that the card was not initialized; refer to Operator Manual to initialize the card. Note that date **10/01/98** is the initial calibration date performed at the factory and indicates the card has never been calibrated by the user.

- 4. Send **VOLT?** Verify that unit responds with **0** (indicating voltage is set to 0, the power-up condition).
- 5. Send **OUTPUT ON;VOLT MAX**. Verify that the BOP power supply provides maximum output voltage (e.g., 72V d-c. for BOP 72-6).
- 6. Send **FUNC:MODE CURR**. Verify that BOP front panel current LED lights.
- 7. Send **FUNC:MODE VOLT**. Verify that BOP front panel voltage LED lights.
- 8. Send **\*TST?** and verify response is 0. This verifies the bit 4886 microprocessor is operating correctly.
- 9. With no load connected, send **DIAG:TST?** and verify response is 0. **CAUTION:** This test swings the output to Volt MAx and Volt Min at full power. If a Load is connected, damage to the load may occur, or the test may fail due to the load effect on unit output voltage

as well as remote programming information, refer to the BIT 4886 Operator Manual listed on page 1 of this guide.

 $228-1693$  REV 1 120612 KEPCO, INC. ● 131-38 SANFORD AVENUE ● FLUSHING, NY. 11355 U.S.A. ● TEL (718) 461-7000 ● FAX (718) 767-1102 http://www.kepcopower.com • email: hq@kepcopower.com

## **TABLE 3. IEEE 488.2 COMMANDS/QUERIES**

<span id="page-2-0"></span>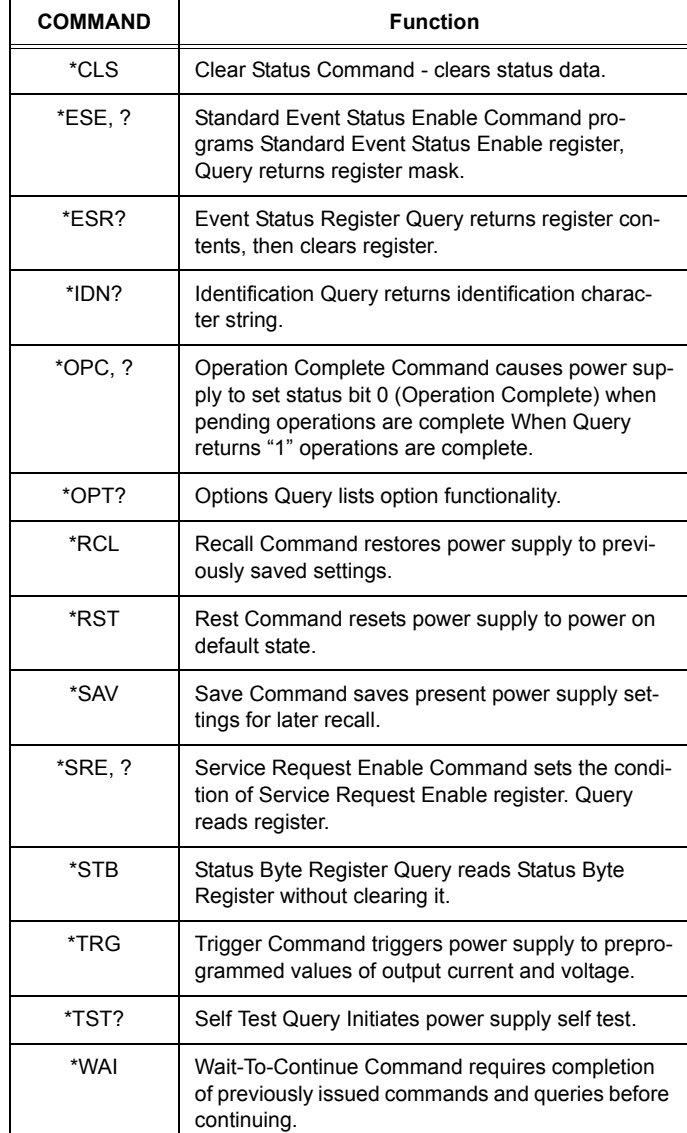

## **TABLE 4. SCPI COMMANDS/QUERIES**

<span id="page-2-1"></span>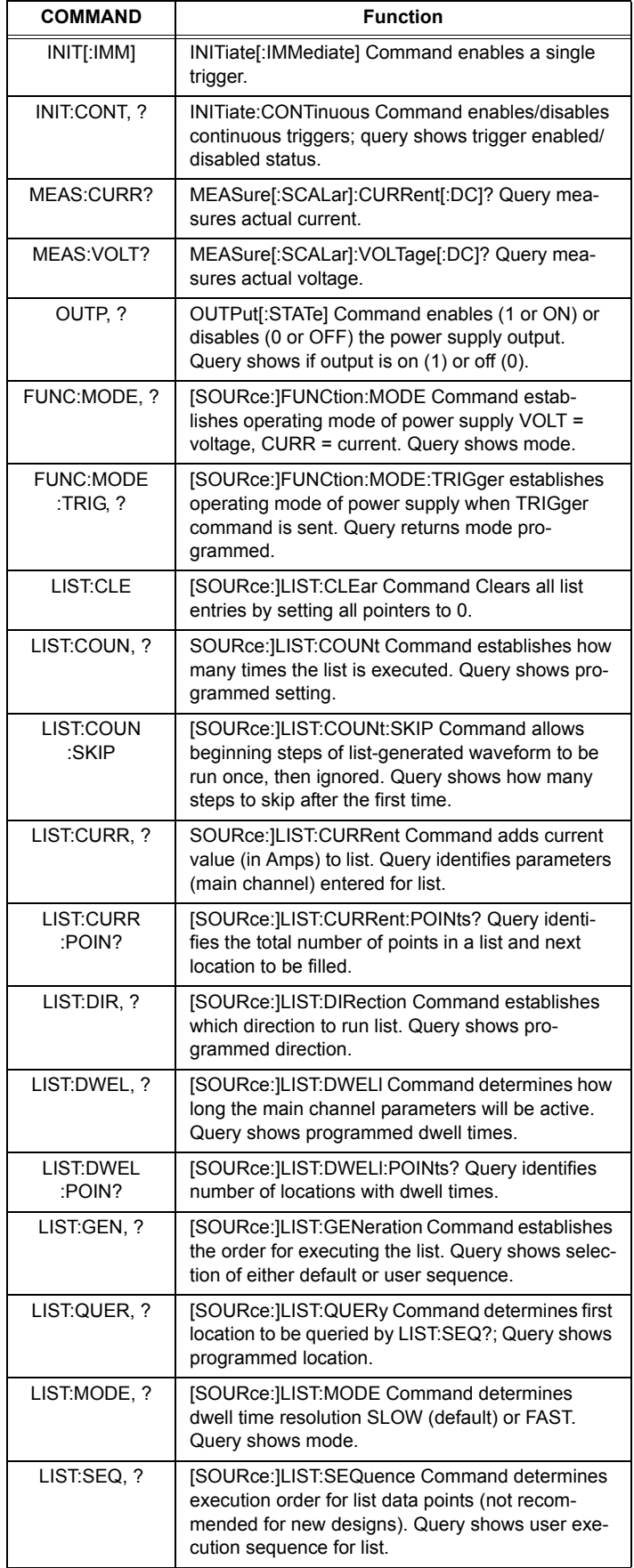

KEPCO, INC. ● 131-38 SANFORD AVENUE ● FLUSHING, NY. 11355 U.S.A. ● TEL (718) 461-7000 ● FAX (718) 767-1102 http://www.kepcopower.com · email: hq@kepcopower.com  $\frac{228-1693 \text{ REV 1}}{228-1693 \text{ REV 1}}$ 

## **TABLE 4. SCPI COMMANDS/QUERIES (CONT)**

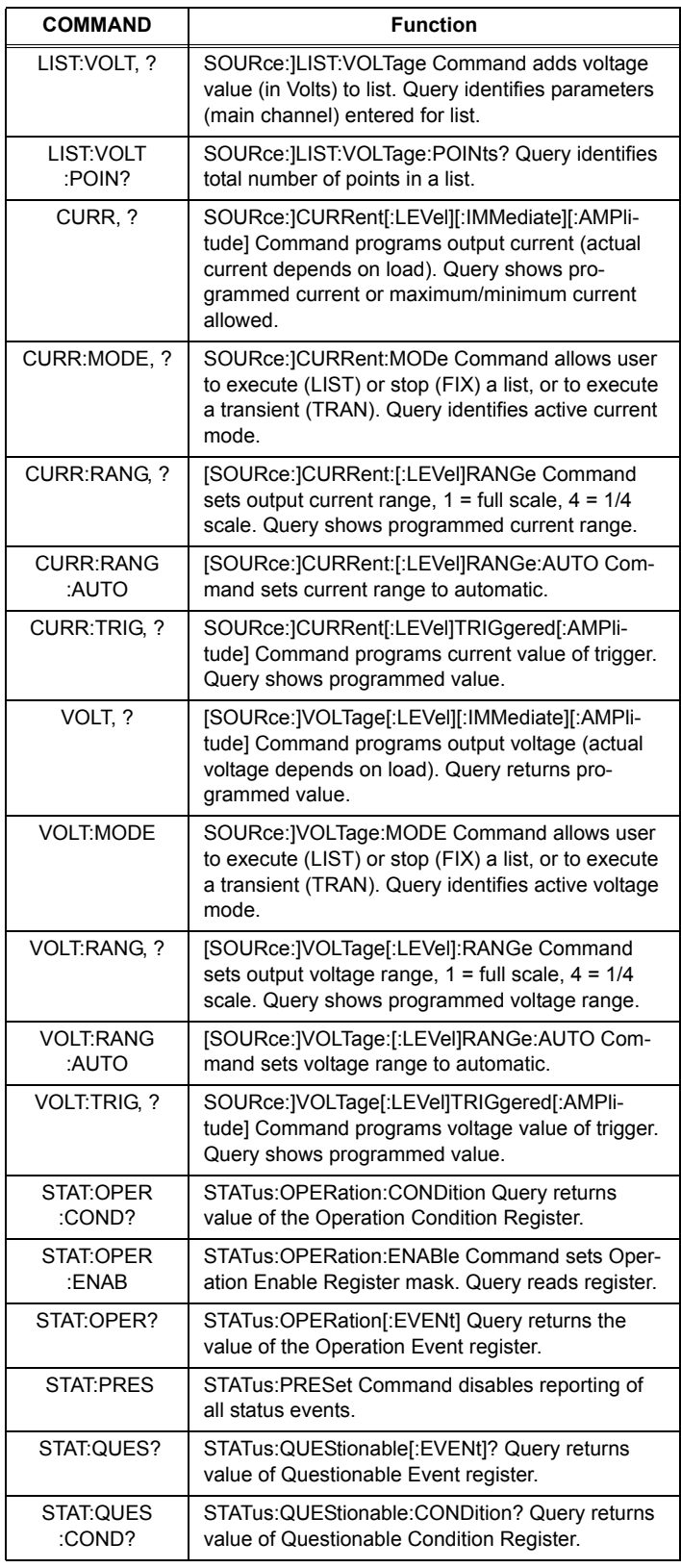

## **TABLE 4. SCPI COMMANDS/QUERIES (CONT)**

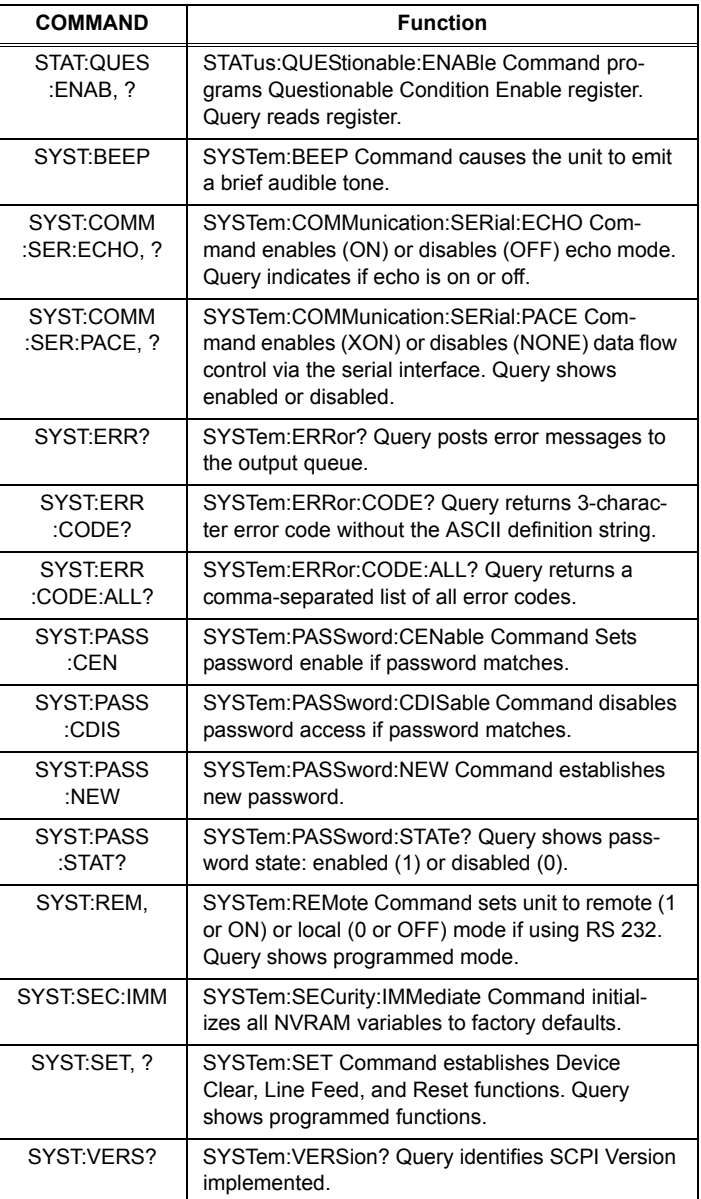

 $\frac{4}{228-1693}$  REV 1 KEPCO, INC. ● 131-38 SANFORD AVENUE ● FLUSHING, NY. 11355 U.S.A. ● TEL (718) 461-7000 ● FAX (718) 767-1102 http://www.kepcopower.com ● email: hq@kepcopower.com 228-1693 REV 1